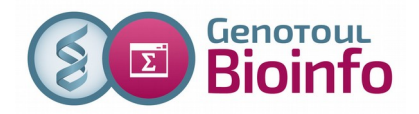

## **TP 1 : Connexion à la plateforme**

*Objectifs : S'approprier les notions d'utilisateur et d'arborescence.*

- 1. Ouvrir une connexion linux sur la plateforme (accès depuis un poste WINDOWS)
	- Lancez Xming
	- Lancez PuTTY
	- Configurez PuTTY de la manière suivante :
	- dans le menu « connection / ssh / X11 » cochez « Enable X11 fowarding »
	- dans le menu « terminal / keyboard » : « the function keys » doit être « Linux »
	- enfin dans le menu « Windows / Translation » sélectionner UTF8
		- Revenir au menu « Session » et saisir le serveur « Host name » genologin.toulouse.inra.fr
		- Sauvegarder la configuration GENOLOGIN
		- Cliquer sur « Open » pour ouvrir la session
		- Saisir votre login et votre mot de passe
- 2. Changer votre mot de passe
- 3. Dans quel répertoire êtes-vous situé ?
- 4. Qui est connecté (who) ?
- 5. Afficher l'aide de la commande 'ls' (utiliser la commande man, taper 'q' pour sortir)
- 6. Lister les fichiers dans votre 'home directory', combien de fichiers avez vous ?
- 7. Lister le répertoire des programmes de bioinformatique: /usr/local/bioinfo/src (chemin absolu)
- 8. Lister les banques blast : /bank/blastdb (chemin absolu)
- 9. Depuis votre répertoire d'accueil, allez dans le répertoire 'parent' (chemin relatif) Lister le contenu de ce répertoire
- 10. Retourner dans votre répertoire d'accueil
- 11. Lister les commandes que vous avez exécutées ? Et ré-exécuter une ancienne commande ( !num\_de\_commande)

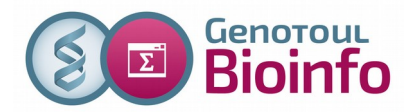

## **TP 2 : Gestion des répertoires, fichiers et droits d'accès.**

*Objectifs : Se déplacer dans l'arborescence, sécuriser ses données.*

### *État de vos répertoires actuel :*

- */home/user : fichiers de configuration*
- */save/user : répertoire sauvegardé mais encore vide*
- */work/user : espace de travail, fichiers de résultats d'analyse*

*Le but de ce TP est de vous mettre en situation : vous avez lancé des calculs (dans l'espace work) et vous devez organiser et sécuriser les résultats dans votre espace sauvegardé (save).*

*Au final, les fichiers fasta vont se retrouver dans le répertoire « data » de l'espace save. Les fichiers blast vont se retrouver dans le répertoire « blast » de l'espace save. Vous interdirez ensuite l'accès à ces répertoires comme indiqué dans les questions suivantes.*

#### *Avant de commencer le TP taper la commande suivante : cp -r /save/formation/public\_html/unix/data/\* ~/work*

- 1. Dans votre répertoire « save », créer un répertoire «tp\_unix», aller dans ce répertoire
- 2. Créer les sous répertoires « data », « blast\_result ».
- 3. Lister les fichiers de votre « work directory ».
- 4. Sauvegarder vos données :
	- 1. Déplacer les fichiers « \*.fasta » dans data ; vérifier qu'ils n'existent plus dans le work.
	- 2. Copier les fichiers résultats de blast « \*.blast » dans le repertoire « blast\_result »
- 5. Depuis votre home directory, rechercher les fichiers nommés « ab\*.fasta » avec la commande find. Afficher l'aide pour pour trouver l'option de recherche dans les répertoires save et work qui sont des liens symboliques.
- 6. Rechercher les fichiers dont la taille est supérieure à 100Ko (dans le répertoire ~/save/tp\_unix).
- 7. Aller dans le répertoire « ~/save/tp\_unix », enlever le droit de lecture à tout le monde au dossier « data ». Pouvez vous lister le contenu de data? Rajouter le droit de lecture.
- 8. Enlever le droit d'exécution à tout le monde au dossier « data ». Pouvez-vous rentrer

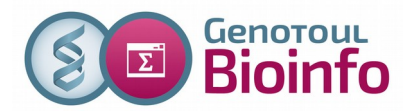

dans le répertoire « data » ? ajouter le droit d'exécution au user (vous même).

9. *Si vous souhaitez a nouveau faire des calculs sur un fichier fasta (ab073182.fasta), au lieu de copier ce fichier dans l'espace work, vous pouvez créer un lien symbolique (raccourci).*

Aller dans répertoire ~/work et créer le lien symbolique vers le fichier ~/save/tp\_unix/data/ab005233.fasta

# **TP 3 : Manipulation d' archives, extraction d'information dans des fichiers.**

*Objectifs : Récupérer des données du web pour les analyser, extraire l'information significative dans un résultat d'analyse*

*Transfert d'un fichier de séquences depuis son poste de travail vers le serveur.*

- 1. Utiliser le navigateur internet de votre poste et récupérer sur **votre poste de travail** le fichier disponible a cette adresse : <http://genoweb.toulouse.inra.fr/~formation/unix/tp3/reads.fastq.gz>
- 2. Transférer ce fichier avec filezilla sur genologin : ~/save/tp\_unix/data
- 3. Se déplacer dans le répertoire data et décompresser le fichier .gz

*Acquisition d'un fichier de séquences directement sur le serveur genologin.*

4. Toujours dans le répertoire data, télécharger (via la commande wget) une fiche Swissprot :

 [http://www.uniprot.org/uniprot/ Q96D37.txt](http://www.uniprot.org/uniprot/Q96D37.txt)

### *Compression / Décompression*

- 5. Retourner dans votre répertoire « ~/save/tp\_unix ». Archiver et compresser le répertoire blast result. Afficher la taille du répertoire et de son contenu (« du »), afficher la taille de l'archive
- 6. Supprimer le répertoire blast\_result puis décompresser l'archive précédemment créé

*Nous allons lancer un blast pour travailler sur des résultats au format tabulé (option -m8 ou -m9)*

7. Lancer les commandes suivantes pour lancer le blast: module load bioinfo/blast-2.2.26 (charge le logiciel à utiliser) blastall -p blastn -i ~/save/ab005233.fasta -d alu.n -m9 -o ~/work/ab005233\_alu.blast Afficher le résultat.

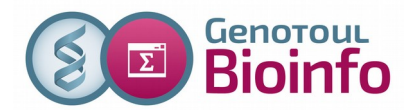

- 8. Trier le fichier ~/work/ab005233 alu.blast selon le « %identité » ( 3ieme colonne). *Penser à enlever les 4 premières lignes avec la commande tail*
- 9. Sur ce même fichier blast, n'afficher à l'écran que les noms des « subject » : *Utiliser la commande cut -f.*

*Concaténation de données*

- 10. Aller dans le répertoire « ~/save/tp\_unix/data », concaténer les fichiers fasta « ab005\*.fasta » dans un nouveau fichier nommé "mes\_sequences.fasta", compter le nombre de séquences dans le fichier.
- 11. Ajouter au fichier « mes\_sequences.fasta » la séquence « ab017070.fasta »
- 12. Afficher le fichier "mes\_sequences.fasta" page par page. Rechercher la chaîne de caractères « AB017070 » pour vérifier que la séquence a bien été ajoutée. *Utiliser le « / ».*
- 13. Compter le nombre de séquence grâce a la commande grep.
- 14. Comparer avec la commande diff le fichier "ab106670.fasta" avec le fichier */save/formation/tp\_unix/ab106670\_bis.fasta*
- 15. Rechercher dans les fichiers de séquences fasta celles qui contiennent le motif suivant : "ttatatatc" (utiliser la commande grep)

*Un pas vers la bioinfo ...*

16. Taper les commandes commandes suivantes et suivre les instructions : module load bioinfo/EMBOSS-6.6.0 fuzznuc